# **ON-LINE SLEDOVÁNÍ POHYBUJÍCÍHO SE PŘEDMĚTU S VYUŽITÍM DIGITÁLNÍ KAMERY**

# **ON-LINE TRACKING OF MOVING OBJECT USING DIGITAL CAMERA**

Jan Mareš<sup>1</sup>, Lucie Gráfová<sup>2</sup>, Aleš Procházka<sup>3</sup>

*Anotace: Příspěvek popisuje jednu z možných aplikací zpracování obrazové informace rozpoznání polohy pohybujícího se předmětu. Pohybujícím se objektem je robot MINDSTORM NXT, jehož popis tvoří společně s popisem digitální kamery první část příspěvku. Druhá část popisuje metodu rozpoznání předmětu založenou na vzájemném odčítání matic. Třetí částí příspěvku je ukázkový příklad.* 

*Klíčová slova: Zpracování obrazu, robot MINDSTORM NXT, rozpoznání předmětů*

*Summary: Contribution deals with one possible application of image processing - recognition of moving object position. Traced object is robot MINDSTORM NXT, which is described in the first part of the paper. The methodology of image processing and object recognition is discussed in the second part of the paper. The third part describes the application example.* 

*Key words: Image Processing, robot MINDSTORM NXT, tracking objects* 

# **ÚVOD**

Zpracování obrazové informace ve formě statických obrázků nebo videa je v posledních letech velice žádoucí odvětví vědy, které se s úspěchem aplikuje v praxi ( např. snímání biomedicínských dat, zjišťování koncentrace prachových částic v ovzduší, doprava, …). Video je možné v počítači zpracovávat v obecné rovině dvěma způsoby:

a) off-line - pořízení celé sady snímků a jejích následné zpracování,

b) on-line - zpracování snímku okamžitě po jeho pořízení.

Oba přístupy mají své výhody i nevýhody. Offline přístup umožňuje rychlejší snímkování, viz (1), online přístup je pomalejší, ale s okamžitým vyhodnocením, čehož lze s úspěchem využít např. pro potřeby řízení, navigace, ...

V tomto příspěvku je popsán druhý zmiňovaný způsob, on-line rozpoznání polohy pohybujícího se předmětu (s aplikací na zjištění polohy pohybujícího se robota (vše s využitím programového prostředí MATLAB)

 <sup>1</sup> Ing. Jan Mareš, Ph.D., Ústav počítačové a řídicí techniky, Fakulta chemicko-inženýrská, Vysoká škola

chemicko-technologická, Technická 5, 166 28, Praha 6, Tel.: +420 220 444 172, E-mail: jan.mares@vscht.cz <sup>2</sup> Mgr. Lucie Gráfová, Ústav počítačové a řídicí techniky, Fakulta chemicko-inženýrská, Vysoká škola chemicko-technologická, Technická 5, 166 28, Praha 6

<sup>&</sup>lt;sup>3</sup> Prof. Ing. Aleš Procházka, CSc., Ústav počítačové a řídicí techniky, Fakulta chemicko-inženýrská, Vysoká škola chemicko-technologická, Technická 5, 166 28, Praha 6

# **1. POPIS ZAŘÍZENÍ**

### **1.1 Robot MINDSTORM NXT**

Robot MINDSTORM NXT je produktem společnosti LEGO. Jedná se o klasickou stavebnici, která je doplněna o 32-bitový mikropočítač, se čtyřmi vstupními a třemi výstupními porty, viz např. (2), (3). Výstupy mikropočítače jsou tři servomotory a vstupními zařízeními jsou ultrazvukový senzor, mikrofon, senzor intenzity světla a senzor dotyku (obrázek 1).

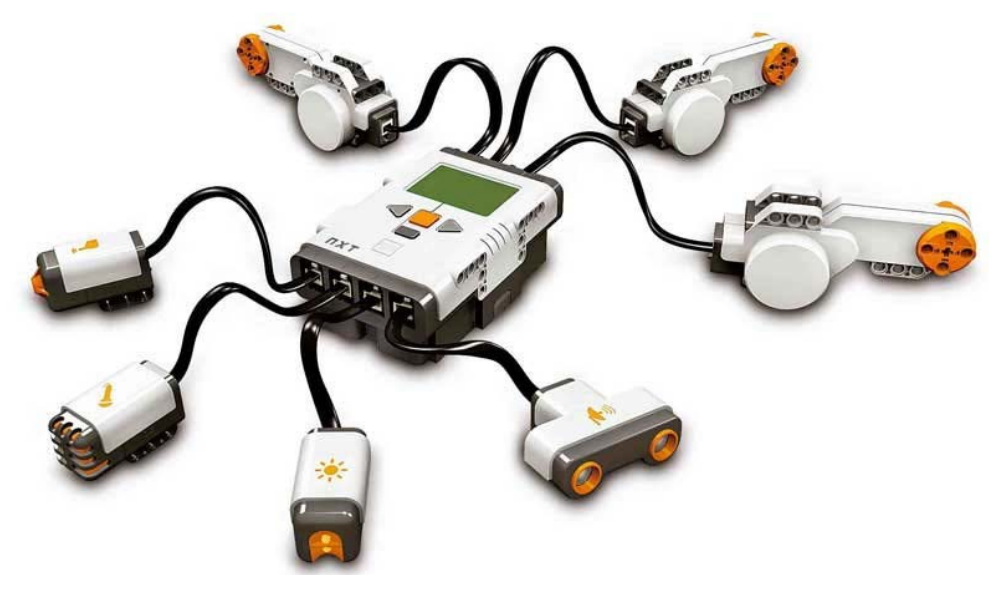

Zdroj:www.lego.com

Obr. 1 – Mikropočítač se vstupními a výstupními zařízeními.

Sadu MINDSTORM je možné sestavit v nejrůznějších variantách mobilních robotů (viz obrázek 2). Roboti jsou schopni naprosté autonomnosti, kdy se PC využívá pouze pro naprogramování, nebo mohou být na PC závislí (slouží tak jen pro sběr dat a samotné řízení a rozhodování se děje v počítači). Komunikaci s PC je možné realizovat bezdrátově, s využitím Bluetooth technologie nebo kabelem s využitím USB 2.0.

Programově je veškerá komunikace PC s robotem zajišťována z prostředí MATLAB, kde byl využit MINDSTORM NXT Toolbox, vyvinutý v RWTH Aachen University, viz (4). Toolbox obsahuje základní komunikační programy, pro komunikaci s robotem (spojení MATLABu s mikropočítačem, zjištění informace z daného čidla a ovládání servomotoru). S pomocí toolboxu byly vytvořeny příslušné funkce pro celkové ovládání pohybu robota.

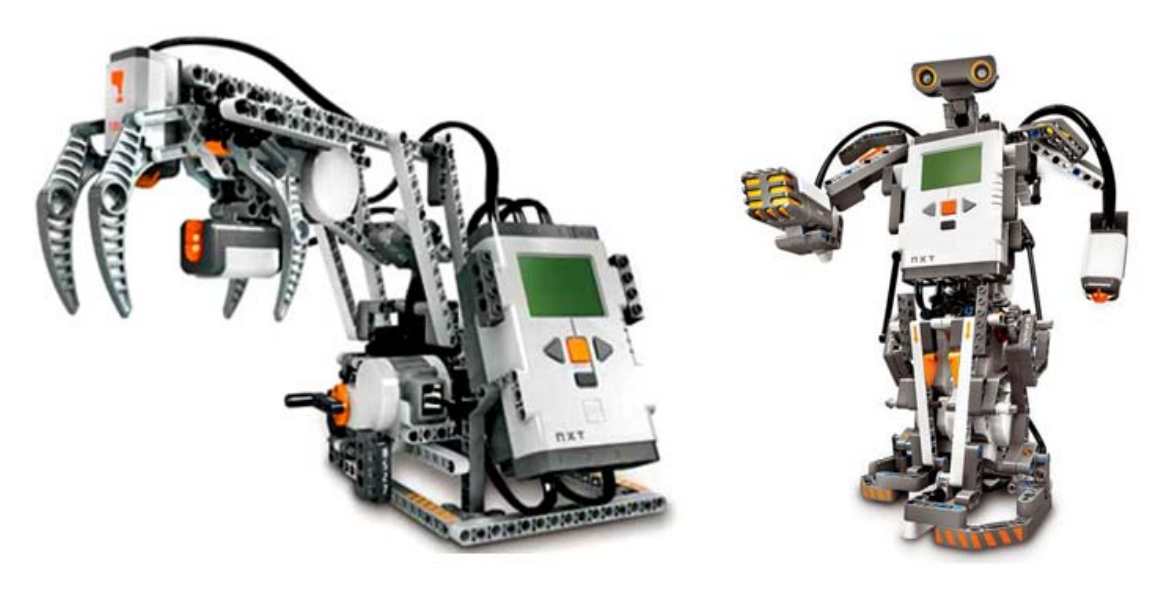

Zdroj:www.lego.com Obr. 2 – Různé varianty sestavení robota MINDSTORM NXT

## **1.2 Kamera DragonFly**

Kamera DragonFly (obrázek 3) je standardní volně dostupná digitální kamera, která umožňuje barevné snímání a ruční ostření, více v (5). Její základní specifikace jsou:

- rozlišení až 1296x964,
- snímání až 30 snímků za sekundu,
- připojení k PC sběrnicí FireWare.

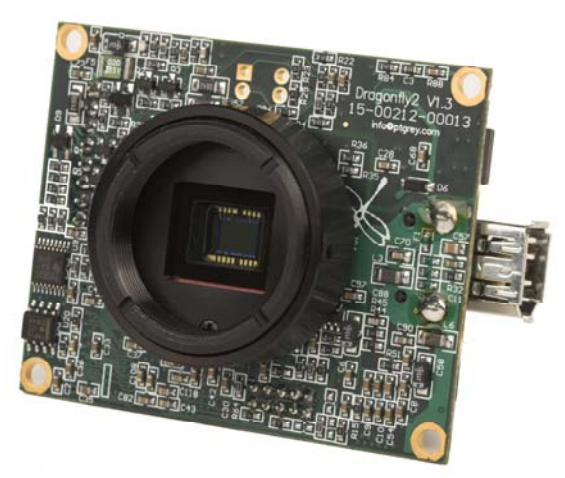

Zdroj:www.ptgrey.com

Obr. 3 – Kamera DragonFly

# **2. POPIS METODY ROZPOZNÁNÍ PŘEDMĚTU**

Rozpoznání polohy zvoleného předmětu je obecně úkolem netriviálním. Na snímku je nejprve zapotřebí vybrat správný objekt, nalézt jeho střed a zjistit souřadnice, viz (6). Pokud je pozadí (podložka), po kterém se předmět pohybuje, konstantní barvy, která je odlišná od

barvy předmětu, rozpozná se na snímku vždy pouze jeden objekt a úkol je tedy jednoduchý.

Pokud se ale barva robota a pozadí příliš neliší, a pozadí má složitou strukturou (překážky, další objekty, ...) dochází k rozpoznání mnoha předmětů, jedná se tedy o úkol značně složitější.

Princip použité metody rozpoznání pohybujícího se robota je založen na myšlence vzájemného odčítání obrázků, viz (7). Na úvod se pořídí obrázek samotného pozadí, který se v každém intervalu vzorkování odečte od obrázku snímajícího pohyb robota. Konstantní části snímku (pozadí) se vzájemně odečtou a zůstane pouze daný předmět, viz obrázky 4 a 5

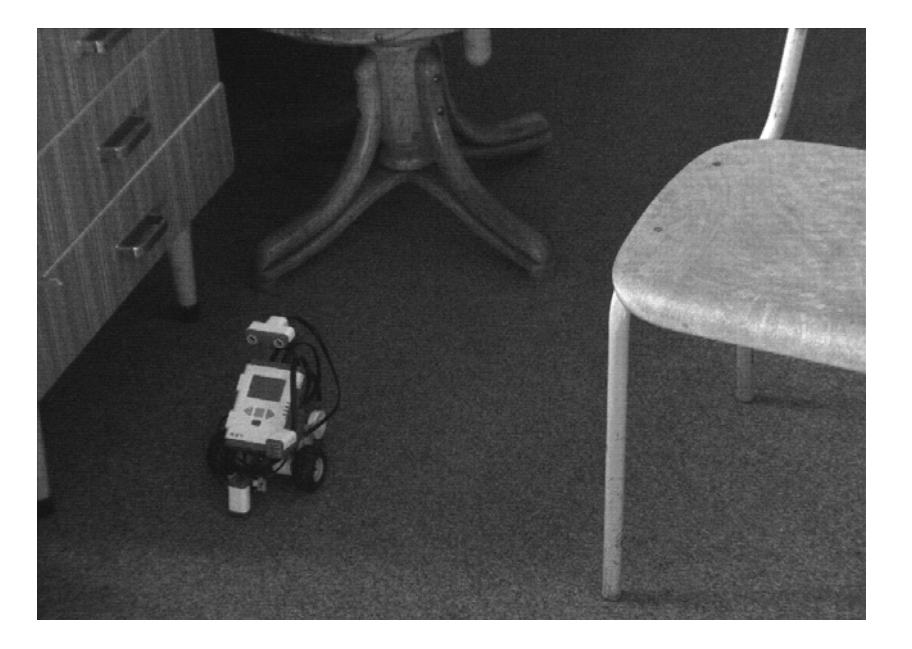

Obr. 4 – Reálný snímek polohy robota

Zdroj:autor

Obr. 5 – Snímek polohy robota s odečteným snímkem pozadí

Mareš, Gráfová, Procházka: On-line sledování pohybujícího se předmětu s využitím 191 digitální kamery

Zdroj:autor

Po odečtení snímků a rozpoznání předmětu je nutné najít jeho střed a určit souřadnice (v praxi je obvyklé i prahování, které z obrázku odstraní šum např. tak, že ponechá pouze předměty od určité velikosti nebo intenzity v šedotónové oblasti). Střed objektu se nalezne tak, že z obrázku vyřízneme jeho podmnožinu ohraničenou krajními body sledovaného objektu, střed objektu je tedy dán středem nově vzniklé matice. Pro výše zmíněné výpočty byly využity funkce MATLABu *bwlabel* a *regionprops.*

Pro určení reálných souřadnic je nezbytná kalibrace kamery. S využitím kalibrační mřížky se určí pozice všech čtyř rohů snímané plochy (viz obrázek 6), následně je možné vypočítat maximální zobrazovací úhly kamery (horizontální a vertikální).

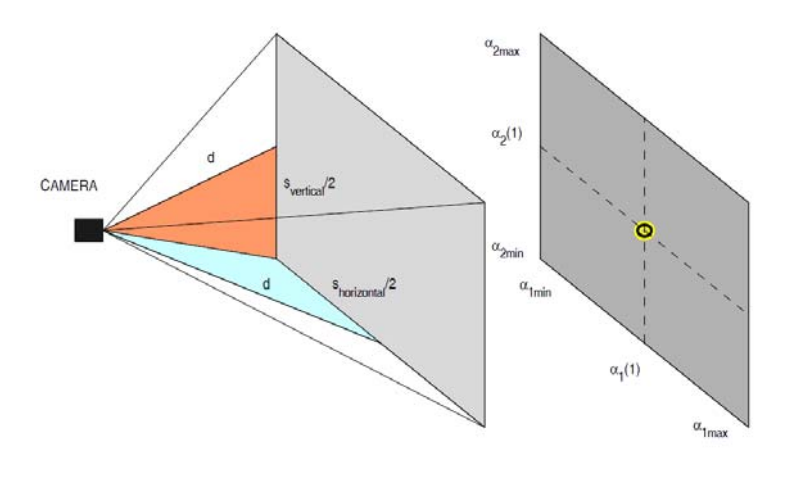

Zdroj:autor

Obr. 6 – Kalibrace kamery

$$
\alpha_{horizontal} = 2 \cdot \arctg \left( \frac{s_{horizontal} / 2}{d} \right)
$$
\n
$$
2 \cdot \left( \frac{s_{vertical} / 2}{d} \right)
$$
\n(1)

$$
\alpha_{vertical} = 2 \cdot \arctg\left(\frac{s_{vertical} / 2}{d}\right) \tag{2}
$$

Poloha středu objektu je tedy udána jako vzdálenost od levého dolního rohu ve směru osy x a osy y.

#### **Celkový algoritmus je tedy možné zapsat:**

- *1) inicializace a kalibrace zařízeni*
- *2) pořízení snímku pozadí bez pohybujícího se předmětu*
- *3) snímání polohy pohybujícího se předmětu* 
	- *a) pořízení snímku*
	- *b) odečtení snímku pozadí*
	- *c) nalezení středu předmětu*
	- *d) výpočet x-ové a y-ové souřadnice*

# **3. APLIKAČNÍ PŘÍKLAD**

Metoda rozpoznání pohybujícího se předmětu byla aplikována na zaznamenání polohy pohybujícího se robota MINDSTORM NXT.

Robot byl naprogramován tak, aby se náhodně pohyboval v určeném prostoru obdélníkového tvaru. Jeho pohyb je sledován kamerou, která je umístěna nad robotem a snímá vymezenou oblast. Kamera pořídí jednou za dvě sekundy snímek, který je po té okamžitě zpracován v MATLABU a zjištěna aktuální poloha. Na obrázku 7 je vykreslena výsledná trajektorie pohybu robota.

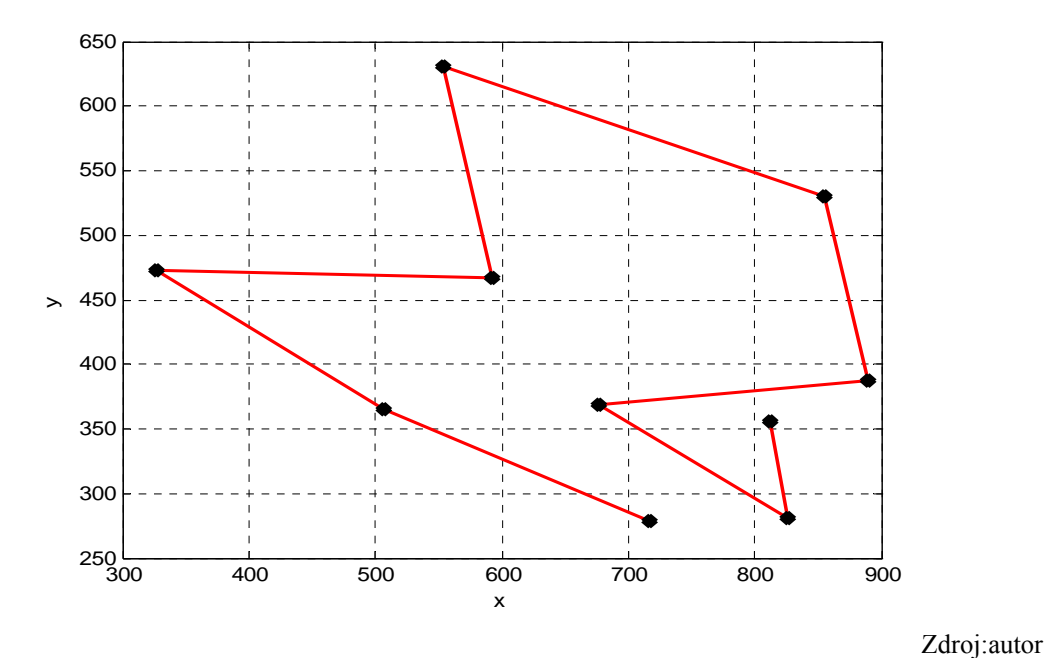

Obr. 7 – Výsledná trajektorie pohybu robota

### **3.1 Ukázka kódu**

```
Snímání dat z čidel robota
h = COM_OpenNXT('bluetooth.ini'); % zahájeni komunikace
COM SetDefaultNXT(h); \frac{1}{3}smikropocitacemOpenUlrasonic(1,'DB'); % zahájeni komunikace 
                                                    % s mikrofonem
m=GetUltrasonic(1); \frac{1}{3} amereni hodnoty
COM CloseNXT(h); \frac{1}{3} ukonceni komunikace
Ovládání motorů robota
h = COM_OpenNXT('bluetooth.ini'); % zahájeni komunikace
COM SetDefaultNXT(h);
mStraight = NXTMotor(MOTOR B); % vyber motoru
mStraight.Power = 50; % příkon 
mStraight.ActionAtTachoLimit = 'Brake'; % akce po skonceni 
mStraight.SendToNXT(); example and the sense of \frac{1}{2} and \frac{1}{2} and \frac{1}{2} and \frac{1}{2} and \frac{1}{2} and \frac{1}{2} and \frac{1}{2} and \frac{1}{2} and \frac{1}{2} and \frac{1}{2} and \frac{1}{2} and \frac{1}{2} and \frac{1}{mStraight.WaitFor(); % cekani na provedeni
```

```
COM_CloseNXT(h); % ukonceni komunikace
```
Mareš, Gráfová, Procházka: On-line sledování pohybujícího se předmětu s využitím 193 digitální kamery

#### Pořízení a zpracování snímku z kamery

```
obj=videoinput('dcam',1,'Y8_1024x768'); % vytvoreni objektu
set(obj, 'FrameSPerTrigger', 1); % pocet snimku = 1
preview(obj) % zobrazeni videa
start(obj); \frac{1}{2} start(obj); \frac{1}{2} start(obj); \frac{1}{2} start(obj); \frac{1}{2} start(obj); \frac{1}{2} start(obj); \frac{1}{2} start(obj); \frac{1}{2} start(obj); \frac{1}{2} start(obj); \frac{1}{2} start(obj); \frac{1}{2} st
[f_pozadi,t]=getdata(obj); % pozadi
pause(10);
for i=1:1:5 
start(obj); \frac{1}{2} start(obj); \frac{1}{2} start(obj); \frac{1}{2} start(obj); \frac{1}{2} start(obj); \frac{1}{2} start(obj); \frac{1}{2} start(obj); \frac{1}{2} start(obj); \frac{1}{2} start(obj); \frac{1}{2} start(obj); \frac{1}{2} st
[f_pozice,t]=getdata(obj); % pozice
diff=imabsdiff(f pozadi,f pozice); 8 odecteni snimku
tresh=graythresh(diff); %
bw=(diff>=tresh*255); % prahovani
L=bwlabel(bw); \frac{1}{2} a
s=regionprops(L,'area','centroid'); % vypocet 
area vector=[s.Area]; \frac{1}{3} stredu
[tmp,idx]=max(area_vector); % objektu
Centroid =s(idx(1)).Centroid; \frac{1}{6}X(i) =centroid(1); \frac{1}{2}Y(i)=centroid(2);alfaXh(i)=ah*X(i)+bh; % vypocet skutecne 
alfaYv(i)=av*Y(i)+bv; \frac{1}{2} exploits \frac{1}{2} by \frac{1}{2} exploits \frac{1}{2} and \frac{1}{2} and \frac{1}{2} and \frac{1}{2} and \frac{1}{2} and \frac{1}{2} and \frac{1}{2} and \frac{1}{2} and \frac{1}{2} and \frac{1}{2} and \frac{1}{2} % obektu na zaklade 
xposition(i)=alfaXh(i)/alfah*sh*100;<br>
xmosition(i)=alfay(i)/alfay*sy*100;<br>
\frac{8}{8} kalibrace
yposition(i)=alfaYv(i)/alfav*sv*100; % 
end
figure
plot(xposition,yposition,'o-r','LineWidth',2) % vykresleni
```
# **ZÁVĚR**

Problematika zpracování obrazů i zjišťování polohy, řízení a navigace pohybujících se předmětů je v současné době velice aktuální a diskutovaná a její praktické využití je nesporné.

Tento příspěvek si klade za cíl seznámit s on-line rozpoznáním polohy pohybujícího se robota (např. pro potřeby jeho řízení či navigace). Ke snímání polohy se využila jedna digitální videokamera, je tedy možné sestavit dvourozměrnou trajektorii pohybu. V případě použití dvou a více kamer je možné vypočítat i 3-D trajektorii.

Základní výhodou tohoto přístupu je použití videokamery jako senzoru polohy, neboť kamera snímá polohu bez nutnosti jakéhokoliv spojení s robotem a funguje i na relativně velkou vzdálenost. Popsaný postup je zcela univerzální a použitelný pro rozpoznání předmětů na rozličných pozadích.

*Tato práce byla vypracována za podpory programu MSM 6046137306.* 

## **POUŽITÁ LITERATURA**

(1) PAVELKA, A., KUBÍČEK, M., PROCHÁZKA, A. Motion Observation and Modelling in the Virtual Reality Environment. In *Sborník MATLAB 2005*. VŠCHT Praha, 2005.

Mareš, Gráfová, Procházka: On-line sledování pohybujícího se předmětu s využitím 194 digitální kamery

- (2) HLINOVSKÝ, M., KRUCZEK, A. Předmět ROBOTI na ČVUT FEL v Praze. *In Proceedings of Conference ARTEP'10",* 24.-26. 2 2010.Technická univerzita Košice, 2010. ISBN 978-80-553-0347-5.
- (3) LEGO Educational Division v ČR. [cit. 20. 12. 2010]. Dostupné na: http://www.eduxe.cz/
- (4) RWTH Aachen University. [cit. 20. 12. 2010]. Dostupné na: http://www.mindstorms.rwth-aachen.de
- (5) KUBÍČEK. M. Using Dragonfly IEEE-1394 Digital Camera and Image Acquisition Toolbox. In *Sborník MATLAB 2004*, pages 280–282. VŠCHT Praha, 2004.
- (6) Image Acquisition Toolbox [cit. 20. 12. 2010]. Dostupné na: http://www.mathworks.com/products/image
- (7) RINGER, M., LASENBY, J. Modelling and Tracking of Articulated Motion from Multiple Camera Views. In *Proc. British Machine Vision Conf (BMVC)*, pages 172–181, 2000.